П.М. Баран, В.П. Кідиба, Я.Д. Пришляк, М.І. Дембіцький, В.М. Шмагала<sup>1</sup> Національний університет "Львівська політехніка", кафедра ЕСМ, <sup>1</sup>ВАТ "Західенергоавтоматика"

# **ОСОБЛИВОСТІ ПЕРЕВІРКИ РЕЛЕ СПРЯМУВАННЯ ПОТУЖНОСТІ СЕРІЇ РБМ З ЗАСТОСУВАННЯМ ЦИФРОВИХ СИСТЕМ ТЕСТУВАННЯ**

© Баран П.М., Кідиба В.П., Пришляк Я.Д., Дембіцький М.І., Шмагала В.М., 2014

**Розроблено спеціалізований модуль перевірки реле спрямування потужності серії РБМ для цифрової системи тестування**

*Ключові слова: релейний захист, цифрові пристрої, реле спрямування потужності, цифрограми, цифрова система тестування*

**The specialized module of check of the relay of the direction of power of the RBM series is developed for digital system of testing** 

*Key words: relay protection, digital devices, relay of the direction of power*, *tsyfrohramy, digital system testing* 

## **Постановка проблеми**

Під час налаштування та планової перевірки окремих складних реле, зокрема реле спрямування потужності серії РБМ, виникають труднощі з перевірки електромеханічних характеристик реле з застосуванням традиційних аналогових технічних засобів перевірки.

## **Аналіз останніх досліджень**

Для налаштування та перевірки пристроїв релейного захисту та автоматики (РЗА), виконаних як на аналоговому, так і на цифровому принципі останнім часом застосовують спеціальні тестові системи, виконані на цифровій основі. Ці пристрої дають змогу якісно та швидко виконувати налаштування та комплексну перевірку пристроїв комплектів РЗА, а також окремих складних реле. Найкращими зразками на світовому ринку є "Double" (США), "Omicron" (Австрія), "Freja" (Швеція), "Реле-томограф" (Росія), "Реле-тестер" та "РЗА-тестер" (Україна) [1]. В Україні найбільшого застосування набули пристрої вітчизняного виробництва "Реле-тестер" та "РЗА-тестер". Це спільна розробка підприємств Харкова (технічна реалізація пристроїв перевірки) та Львова (розробка спеціального програмного забезпечення) [2].

### **Постановка задачі**

Розробити принципи формування модуля перевірки реле спрямування потужності типу РБМ, здійснити його цифрову реалізацію у вигляді окремої підсистеми спеціального програмного забезпечення цифрової системи тестування для оптимальної перевірки реле спрямування потужності серії РБМ.

## **Виклад основного матеріалу**

Структурна схема перевірки пристроїв РЗА наведена на рис. 1. Система має дворівневу ієрархічну структуру. Верхній рівень створений на основі персонального комп'ютера (ПК). На нижньому рівні розташований спеціальний випробувальний пристрій, до якого безпосередньо під'єднують об'єкт перевірки – пристрій РЗА.

Зв'язок між верхнім та нижнім рівнями здійснюється через USB порт.

На верхньому рівні системи (ПК) за допомогою спеціального програмного забезпечення (GRAN Test System):

- здійснюється керування пристроєм нижнього рівня;
- задаються параметри перевірки конкретного пристрою РЗА, зокрема і окремих реле;

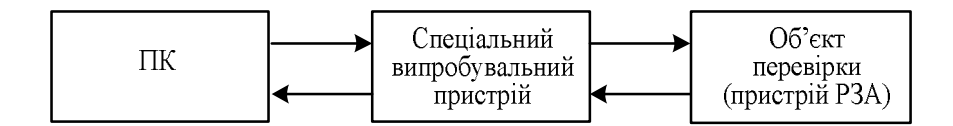

*Рис. 1. Структурна схема перевірки пристроїв РЗА*

- формуються в цифровій формі для перевірки пристроїв РЗА сигнали напруг та струмів, сформовані за певним законом;
- задається зміна вихідних бінарних сигналів;
- відображаються результати перевірки пристроїв РЗА;
- формуються протоколи перевірки;
- формується бібліотека об'єктів перевірки.

У спеціальному випробувальному пристрої здійснюється перетворення сигналів, отриманих з ПК, з цифрової форми в аналогову. Ці сигнали генеруються на об'єкт перевірки (пристрій РЗА), а також у спеціальному випробувальному пристрої контролюється стан бінарних виходів об'єкта перевірки (пристрою РБМ).

У комп'ютері за допомогою розробленого спеціального програмного забезпечення формуються в цифровій формі струми та напруги, що залежать від конкретного об'єкта перевірки. Для оптимального налаштування пристроїв РЗА створені окремі модулі для перевірки струмових захистів, дистанційних захистів, синхронізаторів, спеціальних захистів, простих реле тощо [2]. Модульна система побудови програми GRAN Test System дає змогу без зміни самої структури програми доповнювати її за побажанням замовників додатковими модулями для перевірки нових пристроїв РЗА.

Серед розроблених модулів для перевірки складних захистів є модуль перевірки простих реле. Своєю чергою, в цьому модулі є окремі модулі для перевірки конкретних реле: проміжних, напруги, струму, диференційних, частоти, а також спрямування потужності.

Застосування модуля перевірки реле спрямування потужності дає змогу перевірити та отримати всі його основні електричні характеристики [3]:

- самохід за струмом;
- самохід за напругою;
- зона дії;
- чутливість;
- час спрацювання;
- час повернення;
- скид оберненої потужності;
- залежність потужності від зміни кута напруги за незмінного струму;
- залежність потужності від зміни кута струму за незмінної напруги;
- залежність напруги від зміни струму за кута максимальної чутливості.

Ці характеристики, або вибрані з них, можна отримати в автоматичному режимі. Деякі з цих характеристик можна отримати в ручному режимі.

Перевірка реле здійснюєься з трьох функціональних сторінок модуля програми GRAN Test System: «Конфігурація», «Параметри реле», «Перевірка».

На функціональній сторінці «Конфігурація» задається загальна інформація про реле та об'єкта його застосування: електрична станція (підстанція), де встановлене реле, приєднання, на якому воно задіяне, прізвище первіряючого, а також інформація про саме реле (тип реле, поначення його на схемі, місце встановлення, номінальний параметр, наприклад, номінальний струм 1 А чи 5 А). Ця інформація має інформативний характер, заноситься в протокол випробування і безпосередньо у

випробуванні реле не використовується. На цій же сторінці задається інформація про приєднання реле до спеціального випробувального пристрою – канали напруги та струму, до яких приєднані відповідно обмотки напруги та струму реле РБМ та номер бінарного входу пристрою, до якого приєднаний вихідний контакт реле.

На функціональній сторінці «Параметри реле» задається інформація про номінальні параметри реле серії РБМ: напруга, струм, частота, потужність обмоток напруги та струму, потужність спрацювання, коефіцієнт повернення, кут максимальної чутливості з допустимим відхиленням, час спрацювання та час повернення.

Безпосередня перевірка характеристик реле здійснюється з функціональної сторінки «Перевірка», загальний вигляд якої наведений на рис. 2.

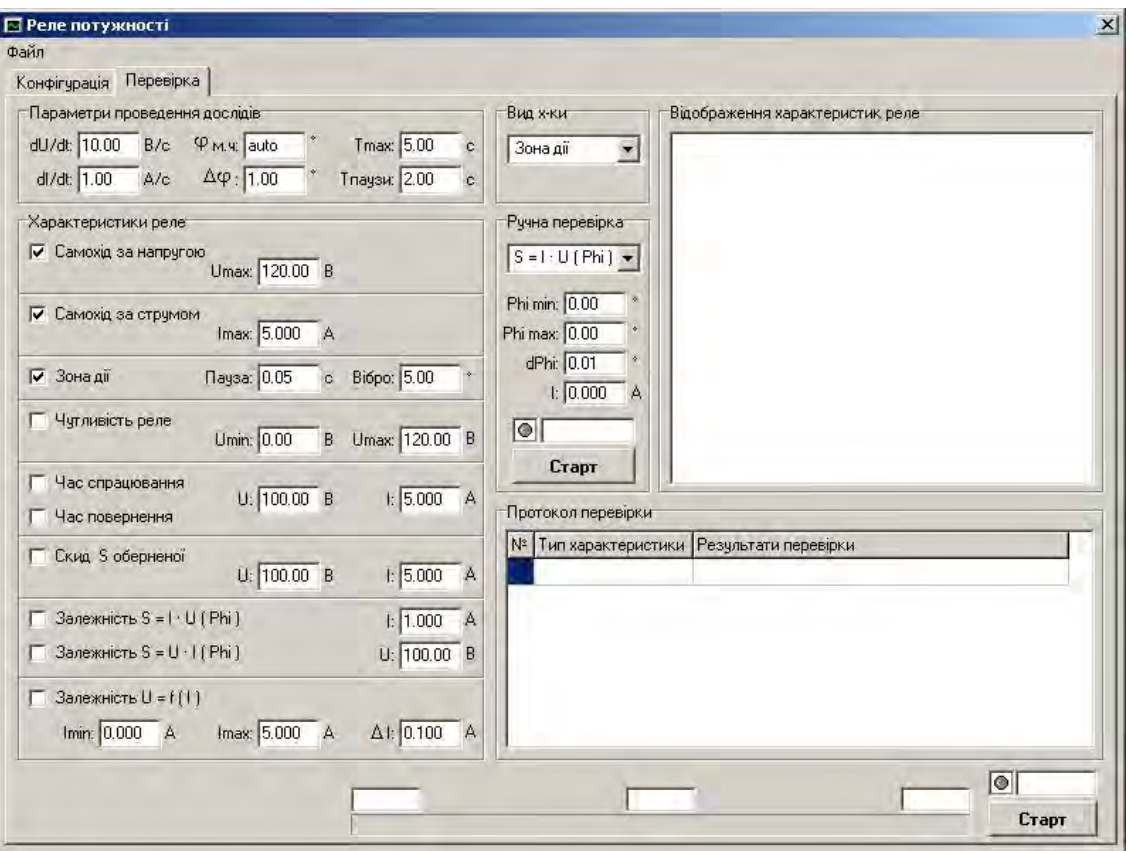

*Рис. 2. Функціональна сторінка "Перевірка" реле спрямування потужності*

На сторінці виділені окремі поля.

У полі редагування "*Параметри проведення дослідів"* задаються такі параметри:

- § швидкість зміни напруги "*dU/dt"*. Цей параметр використовується при визначенні зони дії реле, перевірці чутливості реле та знятті характеристики залежності потужності спрацювання реле від кута *S=I∙U(Phi)* за незмінного значення струму реле;
- § швидкість зміни струму "*dI/dt"*. Цей параметр використовується при знятті характеристики залежності потужності спрацювання реле від кута *S=U∙I(Phi)* при незмінному значенні напруги реле;
- $\S~$  кут максимальної чутливості " $\phi_{\textsc{m.v.}}$ ". Якщо користувачу не потрібно знаходити кут максимальної чутливості, він може задати його значення в цьому полі. Тоді досліди *"Чутливість реле", "Час спрацювання", "Час повернення", "Скид оберненої потужності", "Залежність U=f(I)"* будуть зніматись для заданого користувачем кута максимальної чутливості. Якщо ж залишити значення "*auto*" в полі "  $\phi$ <sub>м.ч</sub>", яке є по замовчуванню, то

кут максимальної чутливості буде знаходитись експериментально під час проведення досліду *"Зона дії*" і всі перелічені досліди проводитимуться для цього значення кута максимальної чутливості;

- § приріст кута "Δϕ" дискретність зміни кута під час проведення дослідів "*Зона дії*", залежності потужності спрацювання реле від кута *S=I∙U(Phi)* при незмінному значенні струму реле, залежності потужності спрацювання реле від кута *S=U∙I(Phi)* при незмінному значенні напруги реле;
- § максимальне значення часу "*Т max*" час, протягом якого утримується значення величин напруги та струму під час проведення деяких дослідів, а очікуваного спрацювання реле не відбулося;
- § *"Т паузи"* тривалість паузи між окремими точками дослідів під час зняття залежності потужності спрацювання реле від кута *S=U∙I(Phi)* за незмінного значення струму реле, залежності потужності спрацювання реле від кута *S=U∙I(Phi)* за незмінного значення напруги реле.

У полі *"Характеристики реле"* задаються характеристики реле, які необхідно перевірити, а також деякі умови перевірки.

Для того, щоб задати, які характеристики реле необхідно перевірити, потрібно їх ініціалізувати.

Під час проведення дослідів у полі *"Протокол перевірки"* будуть відображатись назви дослідів та їх результати. Якщо ж зніматимуться залежності, то вони будуть відображатись в полі *"Відображення характеристик реле".*

Якщо <sup>в</sup> полі *"Параметри проведення дослідів" "*ϕ <sup>м</sup>.<sup>ч</sup> " присвоєне значення *"auto",* то проведення дослідів, які вимагають значення кута максимальної чутливості, буде можливим лише після проведення досліду *"Зона дії".* Якщо цей дослід не відзначити, виконання всіх нижче перелічених дослідів буде неможливе – система автоматично заблокує доступ до полів ініціалізації цих дослідів.

Передбачена перевірка таких характеристик реле:

- § *"Самохід за напругою"* визначається, чи реле потужності має самохід за відсутності струму в струмовій обмотці. Для проведення досліду в полі *"Umax*" необхідно задати значення напруги, за якої здійснюється перевірка. Рекомендується задавати значення напруги на 20% більше від номінального значення. Під час проведення цього досліду на обмотку напруги реле поштовхом подається задане значення напруги та утримується протягом часу *"Т паузи"*, значення якого задається в полі "*Параметри проведення досліду".*  Якщо реле справне, воно не повинно спрацювати;
- § *"Самохід за струмом"* визначається, чи реле потужності має самохід за відсутності напруги в обмотці напруги. Для проведення досліду в полі *"Imax"* необхідно задати значення струму, за якого здійснюється перевірка. Рекомендується задавати значення струму на 20% більше від номінального значення. Під час проведення цього досліду на струмову обмотку реле поштовхом подається задане значення струму та утримується протягом часу *"Т паузи"*, значення якого задається в полі *"Параметри проведення дослідів".* Якщо реле справне, воно не повинно спрацювати;
- § *"Зона дії*" визначається зона дії реле. Характеристика знімається для номінальних напруги та струму реле. Значення струму та напруги задаються на сторінці *"Конфігурація"*. Додатково для проведення досліду в полі *"Зона дії"* задається *"Пауза"* – час паузи між окремими точками досліду та величина зони вібрації контактів *"Вібро"*. Дослід проводиться за зміни кута між напругою та струмом в межах від 0 до 360°. При цьому фіксуються кути, у разі яких реле спрацювало та повернулось у вихідний стан з врахуванням зони можливої вібрації контактів. Після кожної зміни кута  $\Delta\phi$  з дискретністю, яка задана в полі *"Параметри проведення дослідів",* витримується пауза, величина якої задається в полі *"Зона дії"*. Після цього дослід знову повторюється, але вже при зміні кута в межах від 360 до 0°. На основі результатів досліду визначається робоча зона реле та кут максимальної чутливості;

§ *"Чутливість реле".* Цей дослід дозволяє визначити коефіцієнт повернення реле та потужність спрацювання реле. Дослід проводиться при визначеному або заданому куті максимальної чутливості і струмі реле, який дорівнює уставці реле за струмом (задається на сторінці *"Конфігурація"*). Для проведення досліду задається мінімальне *Umin* та максимальне *Umax* значення напруги, які задаються в полі *"Чутливість реле".* Дослід проводиться так. Змінюється напруга від мінімального значення до максимального значення з швидкістю, заданою у відповідному полі *"Параметри проведення дослідів"* – фіксується напруга спрацювання реле –  $U_{\text{cnpau}$ ювання<sub>реле</sub>. Після цього зменшується напруга від максимального до мінімального значення – фіксується напруга повернення реле *U*повернення реле . На основі отриманих значень розраховуються значення коефіцієнтів повернення реле та потужності спрацювання реле:

$$
k_{\text{roseppiehhs}} = \frac{U_{\text{robeppiehhsi pen}}}{U_{\text{cmapauiobaahhsi pen}}};
$$
  

$$
S_{\text{cmapauiobaahhs}} = U_{\text{cupauiobaahhsi pen}} \cdot I_{\text{ycr}}.
$$
 (1)

- § *"Час спрацювання"* визначається час спрацювання реле. Дослід проводиться при визначеному або заданому куті максимальної чутливості. У відповідних полях досліду задаються значення напруги та струму. Задані значення напруги та струму поштовхом подаються на відповідні обмотки реле та утримуються протягом часу *"Т паузи"*, значення якого задається у відповідному полі "*Параметри проведення дослідів".* Фіксується момент спрацювання реле і на основі нього визначається час спрацювання реле;
- § *"Час повернення"* визначається час повернення реле. Дослід проводиться при визначеному або заданому куті максимальної чутливості. У відповідних полях досліду задаються значення напруги та струму. Задані значення напруги та струму поштовхом подаються на відповідні обмотки реле та утримуються протягом часу *"Т паузи"*, значення якого задається у відповідному полі *"Параметри проведення дослідів"*. Після цього значення напруги та струму поштовхом скидаються на нуль і фіксується момент повернення реле. На основі нього визначається час повернення реле;
- § *"Скид S оберненої"* визначається поведінка реле при скиді потужності оберненої послідовності. Для проведення досліду у відповідних полях задаються значення напруги та струму, а кут між напругою та струмом визначається як  $\,\phi\!=\!\phi_{\textrm{\tiny{M}}\textrm{\tiny{M}}}\!-\!180^{\sf o}$ . Задані значення напруги та струму поштовхом подаються на відповідні обмотки реле та утримуються протягом часу *"Т паузи"*, значення якого задається у відповідному полі *"Параметри проведення дослідів"*. За станом контакту реле робиться висновок про його справність – справне реле не повинно спрацювати;
- § *"Залежність S=U∙I(Phi)"*. Знімається характеристика потужності спрацювання реле від кута при незмінному значенні струму, значення якого задається у відповідному полі цього досліду. Характеристика знімається так. Автоматично задається початкове значення кута зони спрацювання реле, величина якого визначена в досліді *"Зона дії"*. Для цього значення кута подається зміна напруги реле від нуля до *1,2∙U*ном. Фіксується значення напруги, за якого реле спрацювало. Після часової паузи, значення якої задається в полі *"Параметри проведення дослідів", "Т паузи"* змінюється кут на величину Δϕ, яка також задається в полі *"Параметри проведення дослідів",* і знову змінюється напруга. Так знімається характеристика на повному діапазоні робочої зони реле;
- § *"Залежність S=U∙I(Phi)"* . Знімається характеристика потужності спрацювання реле від кута за незмінної напруги, значення якої задається у відповідному полі цього досліду. Характеристика знімається так. Задається початкове значення кута зони спрацювання

реле, величина якого визначена в досліді *"Зона дії"*. Для цього значення кута на струмову обмотку реле подається зміна струму реле від нуля до *1,2∙I*уст. Фіксується значення струму, за якого реле спрацювало. Після паузи, значення якої задається в полі *"Параметри проведення дослідів" "Т паузи",* змінюється кут на величину Δϕ, яка також задається в полі *"Параметри проведення дослідів"* і знову змінюється струм. Так знімається характеристика на повному діапазоні робочої зони реле;

§ *"Залежність U=f(I)"* . Знімається характеристика напруги спрацювання реле від струму за незмінного значення кута максимальної чутливості. Для проведення досліду задаються у відповідних полях досліду початкове, кінцеве значення діапазону струму та крок за струмом, відповідно *"Imin", "Imax",* "Δ*I* ". Характеристика знімається так. Задається початкове значення струму, величина якого подається на струмову обмотку реле, одночасно подається на напругову обмотку реле напруга, яка змінюється в межах від нуля до *1,2∙U*ном. Фіксується значення напруги, за якої реле спрацювало. Після паузи *"Т паузи",* величина якоїзадається в полі *"Параметри проведення дослідів",* змінюється струм на величину Δ*I* , і дослід повторюється спочатку. Так знімається характеристика на заданому діапазонізміни струму.

Після закінчення всіх підготовчих операцій необхідно натиснути на кнопку **"Старт"** – пристрій почне автоматичну перевірку всіх заданих користувачем характеристик реле. Назва кнопки при цьому зміниться і стане **"Стоп"**. Робота пристрою закінчиться після виконання всіх запланованих дослідів, або в будь-який момент часу шляхом натиснення на кнопку **"Стоп"***.*

Під час проведення досліду проміжна інформація буде відображатись в протоколі перевірки, який розміщений в полі *"Протокол перевірки".* У таблиці буде відображатись номер досліду, назва досліду та результати перевірки по кожному досліду.

У разі зняття залежностей, таких, як *"Зона дії"*, *S=U∙I(Phi), U=f(I)* в полі *"Відображення характеристик реле"* будуть відображатись ці характеристики під час проведення дослідів*.* Ці характеристики зберігаються в оперативній пам'яті і користувач їх може переглянути після закінчення проведення дослідів, використовуючи команди поля *"Вид х-ки".*

На сторінці *"Перевірка"* передбачена можливість, крім автоматичної перевірки, здійснювати ручну перевірку деяких характеристик реле. Для цього передбачене окреме поле *"Ручна перевірка".*  Передбачена можливість знімати такі характеристики реле потужності:

- § *"Залежність S=U∙I(Phi)"*. Знімається характеристика потужності спрацювання реле від кута за незмінного значення струму. Значення струму, початкове та кінцеве значення кутів, крок зміни кута, для яких здійснюється проведення досліду задаються в цьому ж полі;
- § *"Залежність S=U∙I(Phi)"*. Знімається характеристика потужності спрацювання реле від кута при незмінному значенні напруги. Значення напруги, початкове та кінцеве значення кутів, крок зміни кута, для яких здійснюється проведення досліду задаються в цьому ж полі;
- § *"Залежність U=f(I)"*. Знімається характеристика напруги спрацювання реле від струму при незмінному куті. Кут, а також початкове, кінцеве значення струмів, крок зміни струму задаються в цьому ж полі.

Перевірка характеристики, яка задана в полі *"Ручна перевірка",* може бути здійснена натисненням кнопки **"Старт"***,* яка розташована в цьому ж полі*.* Під час зняття цієї характеристики вона буде відображатись в полі *"Відображення характеристик реле".* 

Знята характеристика буде зберігатись в оперативній пам'яті і може бути переглянута після закінчення досліду разом з іншими характеристиками, знятими в автоматичному режимі шляхом її активізації в полі *"Вид х-ки*".

*Потрібно пам'ятати, якщо було знято кілька характеристик в ручному режимі, то в оперативній пам'яті буде зберігатись лише остання характеристика.* 

Під час проведення дослідів з перевірки характеристик реле автоматично формується протокол перевірки, який записується в архів протоколів. Протокол перевірки за побажанням перевіряючого може бути виведений на друк.

Для оптимальної перевірки характеристик реле були підібрані відповідні параметри перевірки, такі як швидкість зміни струму, напруги, кута між напругою та струмом, паузи за часом між проведенням окремих дослідів тощо.

Номінальні характеристики конкретних реле серії РБМ та підібрані параметри перевірки записуються в бібліотеки. Це дозволяє застосувати їх під час перевірки подібних реле на інших об'єктах енергосистем, що істотно скорочує час перевірки цих реле.

Розроблений модуль налаштування та перевірки складного реле спрямування потужності типу РБМ є підсистемою спеціального програмного забезпечення GRAN Test System вітчизняних цифрових систем "Реле-тестер" та "РЗА-тестер" перевірки пристроїв РЗА.

#### **Висновки**

1. Розроблений модуль перевірки складних реле спрямування потужності призначений для налаштування та перевірки складних реле серії РБМ.

2. Під час проведення дослідів з перевірки характеристик реле автоматично формується протокол перевірки, який записується в архів протоколів.

3. Передбачена можливість формування бібліотеки об'єктів перевірки реле серії РБМ, що дозволяє використати їх для перевірки таких самих та подібних реле на інших об'єктах енергосистем.

*1. Гловацкий В.Г., Пономарев И.В. Современные средства релейной защиты и автоматики* электросетей. – М.: Энергомашвин, 2003. – 535 с. 2. Баран П.М., Кідиба В.П., Шмагала В.М., *Пришляк Я.Д. "Спеціальне програмне забезпечення цифрової тестової системи для перевірки* пристроїв релейного захисту та автоматики" // Енергетика та електрифікація. - К., 2006. -  $N_2$ 6. -С. 25–32.3. Елфимов В.М. Реле направления мощности. – М.: Энергия, 1966. – 56 с. (Б-ка *электромонтера, Вып. 189).*